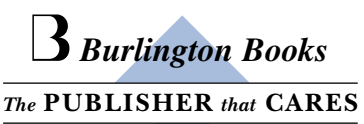

## **ΟΔΗΓΟΣ ΠΡΟΣΒΑΣΗΣ ΣΤΗΝ ΨΗΦΙΑΚΗ ΒΙΒΛΙΟΘΗΚΗ ΤΗΣ BURLINGTON**

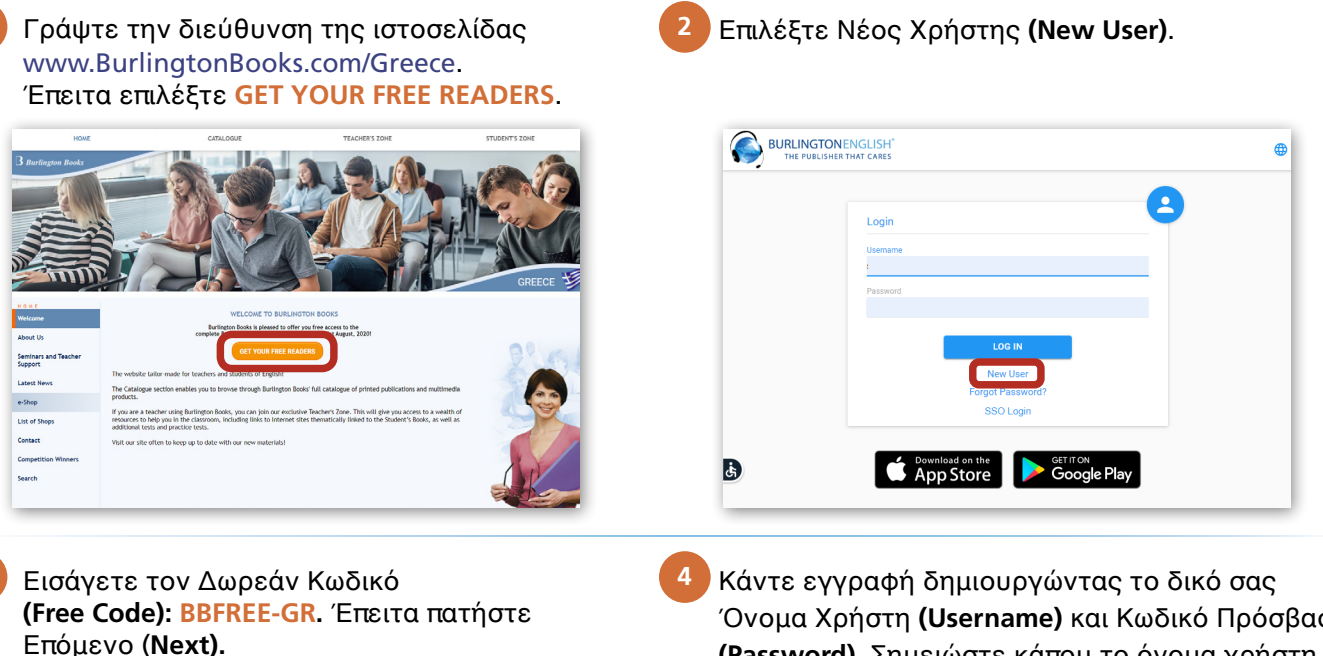

Πρόσβασης Κωδικό και**) Username (**Χρήστη Όνομα (Password). Σημειώστε κάπου το όνομα χρήστη και τον κωδικό σας γιατί θα τα χρειάζεστε κάθε φορά που θα μπαίνετε στην Ψηφιακή Βιβλιοθήκη. Έπειτα .**(Next (**Επόμενο πατήστε

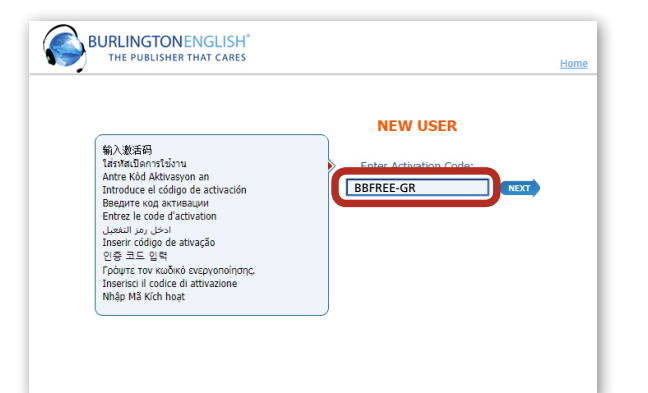

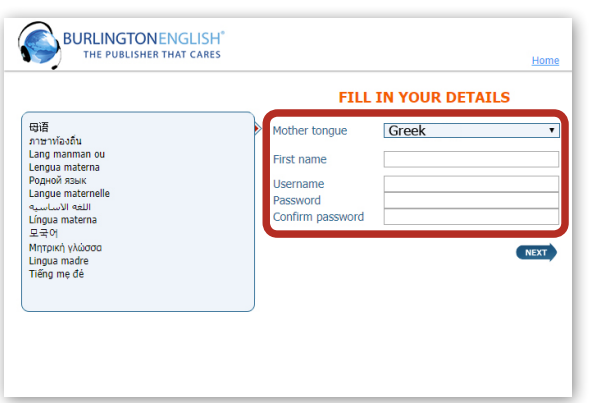

**Η εγγραφή σας ολοκληρώθηκε! Τώρα είστε στην Ψηφιακή Βιβλιοθήκη της Burlington (Burlington Digital Readers Library).** Μπορείτε να διαβάσετε όσα βιβλία θέλετε. **Ελπίζουμε να απολαύσετε την ανάγνωση και ταυτόχρονα να βελτιώσετε τα Αγγλικά σας!** 

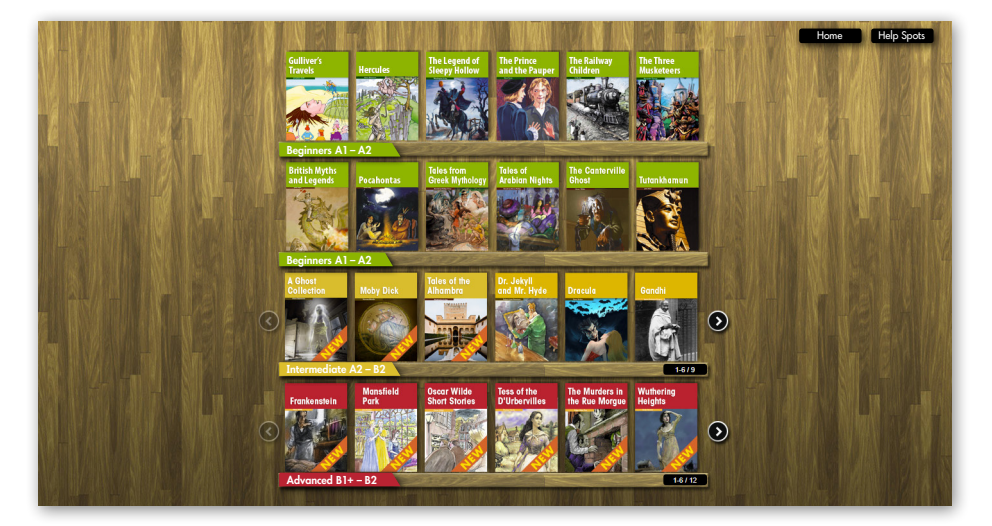